# **Parking & Transportation Services**

**HotSpot App Instructions**

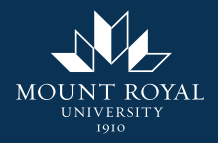

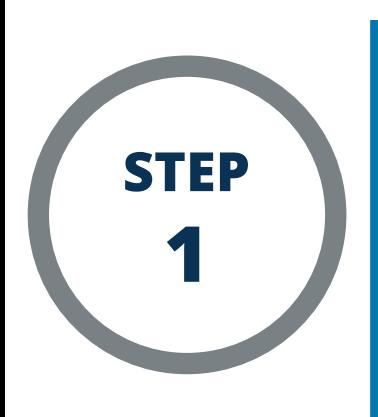

**Choose "Not a Member? Get Started"**

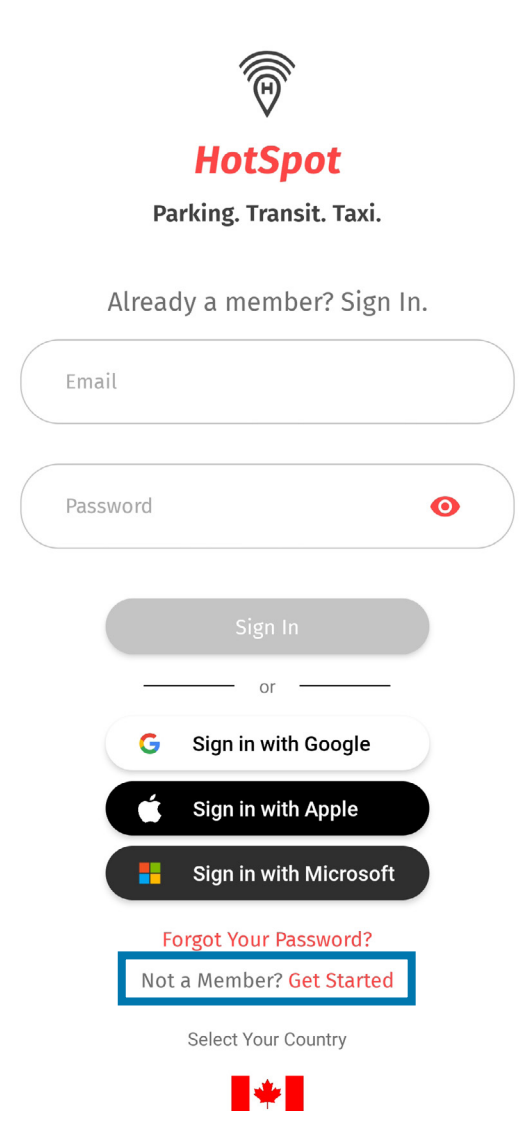

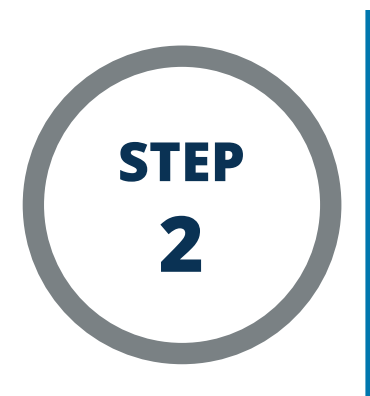

Select "Canada"

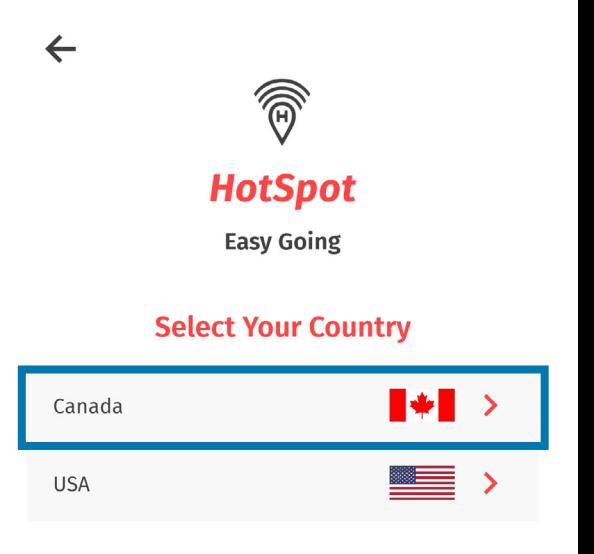

#### **Return to Start**

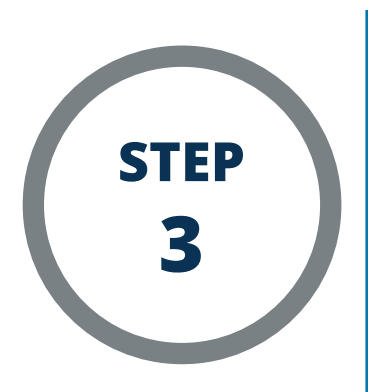

## Select "Alberta"

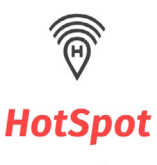

 $\leftarrow$ 

**Easy Going** 

#### **Select Your Province**

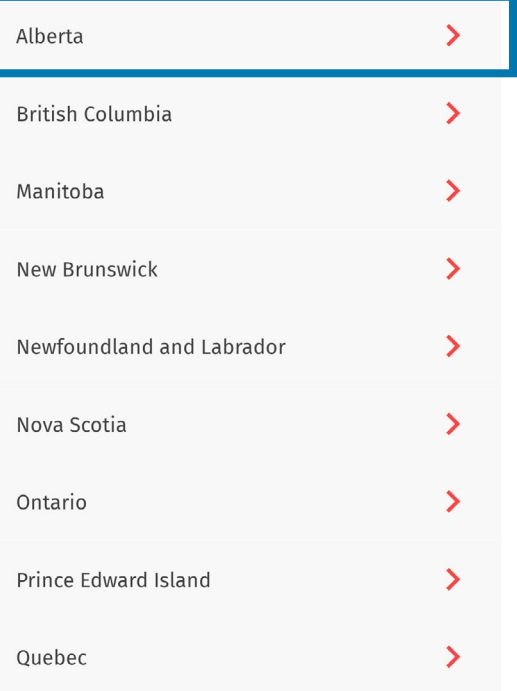

**Return to Start** 

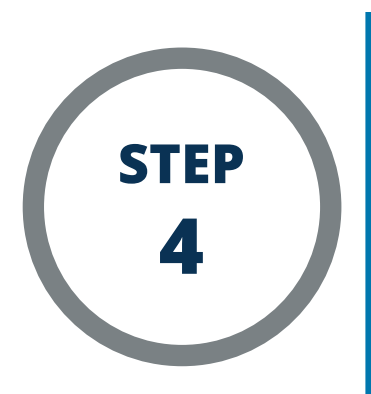

Select "Calgary"

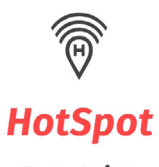

 $\leftarrow$ 

**Easy Going** 

### **Select Your City or Location**

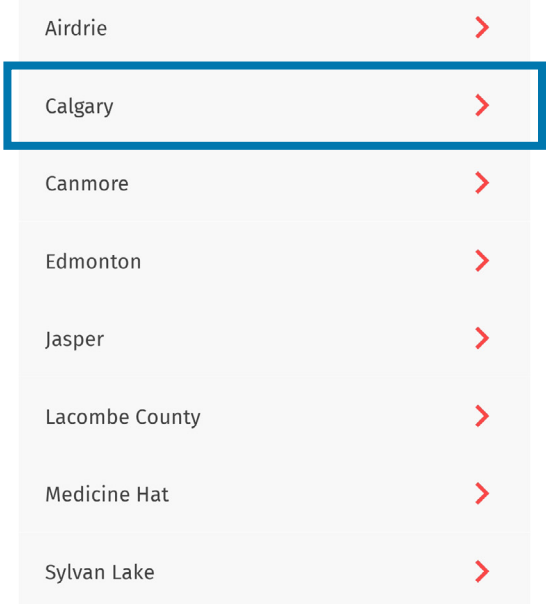

**Return to Start** 

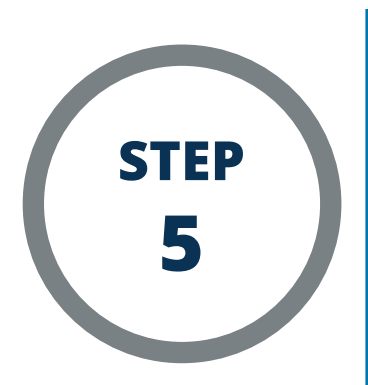

**Choose "Permits" or "Parking" depending on your intended use, then press "Next." This option can be changed later in the app settings.**

#### **Select Your User Preference**

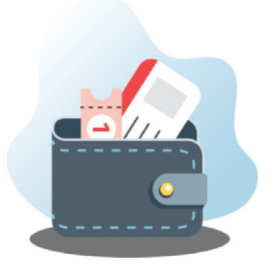

Assign vehicles with ease

I'll be using HotSpot primarily for:

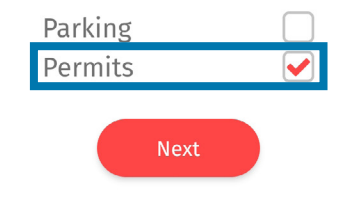

Not sure? No worries. You can change this any time in your app settings.

#### **Return to Start**

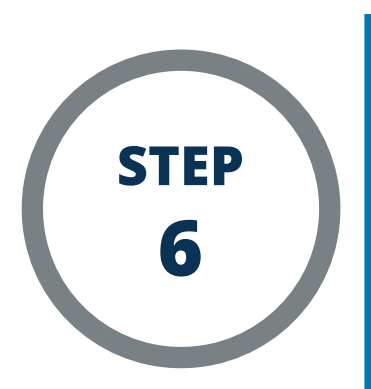

**If you are a staff member or student, enter your Mount Royal (@mtroyal.ca) email address. You MUST use your Mount Royal email address in order to gain access to parking permits. If you are a visitor, use your preferred email address.**

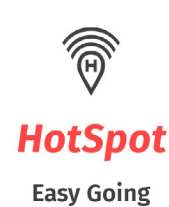

## **Your Email Address**

Please enter your email address.

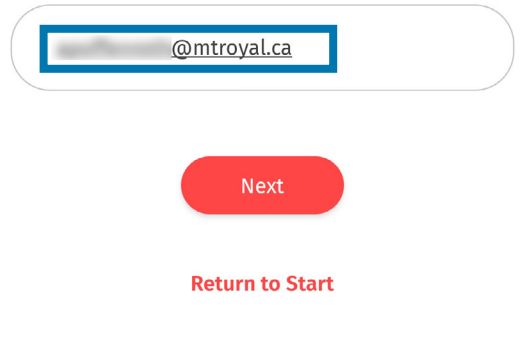

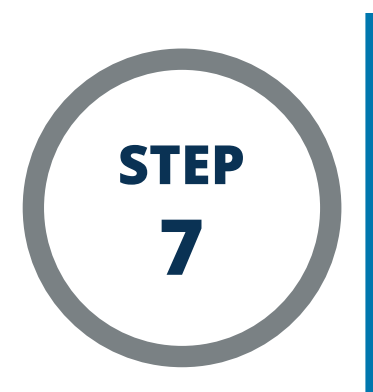

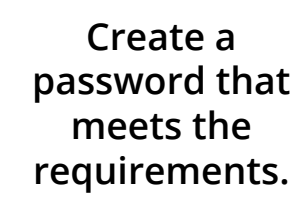

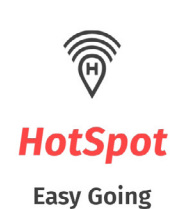

### **Choose a Password**

- . At least 6 characters in length
- . A minimum of one lowercase and one uppercase letter
	- . At least one number
	- . At least one special character  $(@#$\%^8*')$

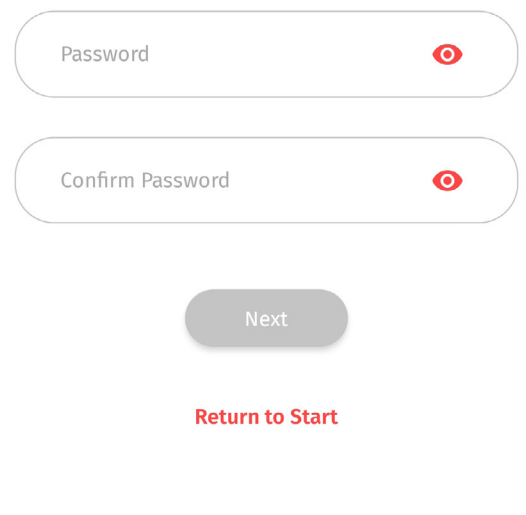

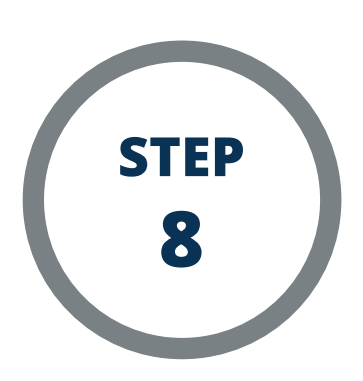

**Read and accept the Terms of Service and Privacy Policy, then press "Submit."**

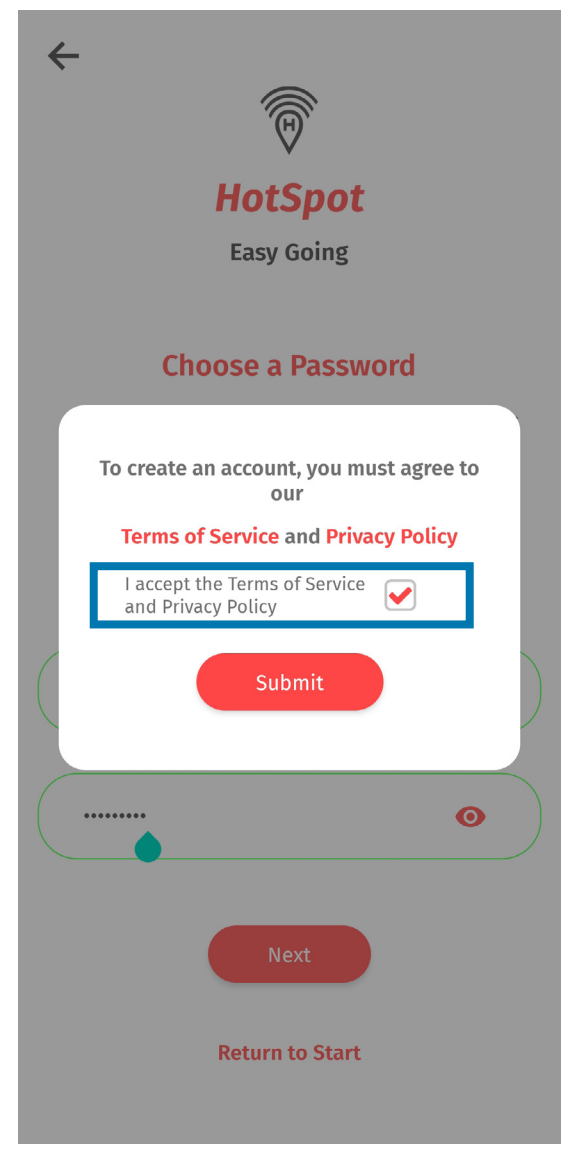